CSCI 480 Computer Graphics Lecture 10

# Shading in OpenGL

Normal Vectors in OpenGL Polygonal Shading Light Source in OpenGL Material Properties in OpenGL Approximating a Sphere [Angel Ch. 6.5-6.9]

February 20, 2013 Jernej Barbic University of Southern California

http://www-bcf.usc.edu/~jbarbic/cs480-s13/

## **Outline**

- Normal Vectors in OpenGL
- Polygonal Shading
- Light Sources in OpenGL
- Material Properties in OpenGL
- Example: Approximating a Sphere

#### Defining and Maintaining Normals

• Define unit normal before each vertex

glNormal3f(nx, ny, nz); glVertex $3f(x_1, y_1, z_1);$ glVertex $3f(x_2, y_2, z_2);$ glVertex $3f(x_3, y_3, z_3)$ ;

for all vertices

glNormal3f( $nx_1$ , ny<sub>1</sub>, nz<sub>1</sub>); glVertex $3f(x_1, y_1, z_1);$ glNormal3f(nx<sub>2</sub>, ny<sub>2</sub>, nz<sub>2</sub>); glVertex $3f(x_2, y_2, z_2)$ ; glNormal3f(nx<sub>3</sub>, ny<sub>3</sub>, nz<sub>3</sub>); same normal glVertex $3f(x_3, y_3, z_3);$ 

different normals

#### **Normalization**

- Length of normals changes under some modelview transformations (but not under translations and rotations)
- Ask OpenGL to automatically re-normalize

glEnable(GL\_NORMALIZE);

• Faster alternative (works only with translate, rotate and *uniform* scaling)

glEnable(GL\_RESCALE\_NORMAL);

## **Outline**

- Normal Vectors in OpenGL
- Light Sources in OpenGL
- Material Properties in OpenGL
- Polygonal Shading
- Example: Approximating a Sphere

## Enabling Lighting and Lights

- Lighting "master switch" must be enabled: glEnable(GL\_LIGHTING);
- Each individual light must be enabled: glEnable(GL\_LIGHT0);
- OpenGL supports at least 8 light sources

## What Determines Vertex Color in OpenGL

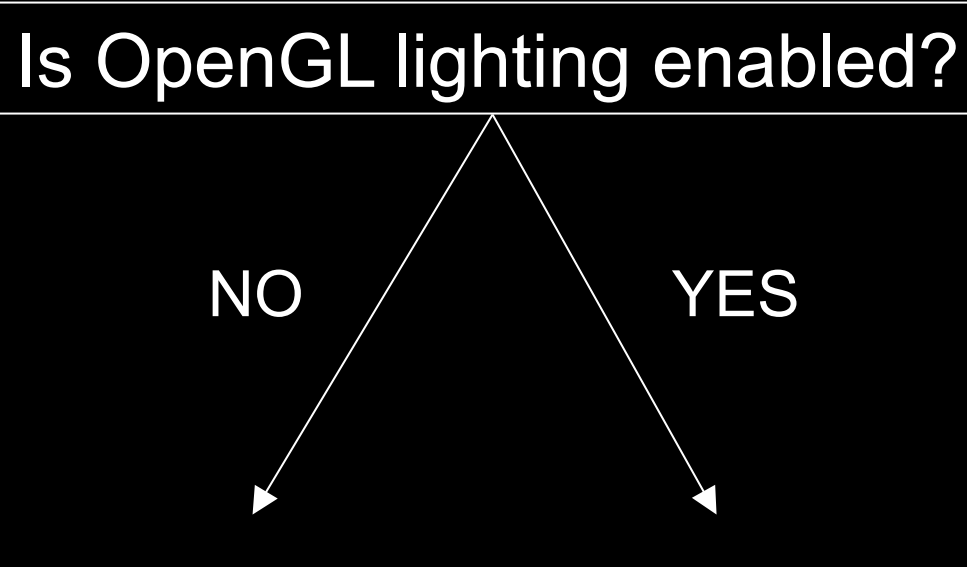

Color determined by glColor3f(...) Ignored:

- normals
- lights
- material properties

Color determined by Phong lighting which uses:

- normals
- lights
- material properties

## Reminder: Phong Lighting

- Light components for each color:
	- Ambient  $(L_a)$ , diffuse  $(L_d)$ , specular  $(L_s)$
- Material coefficients for each color:
	- Ambient ( $k_a$ ), diffuse ( $k_d$ ), specular ( $k_s$ )
- Distance q for surface point from light source

$$
I = \frac{1}{a + bq + cq^2} (k_d L_d (l \cdot n) + k_s L_s (r \cdot v)^{\alpha}) + k_a L_a
$$

*l* = unit vector to light *n* = surface normal

*r* = *l* reflected about *n v* = vector to viewer

## Global Ambient Light

• Set ambient intensity for entire scene

GLfloat al[] =  $\{0.2, 0.2, 0.2, 1.0\}$ ; glLightModelfv(GL\_LIGHT\_MODEL\_AMBIENT, al);

- The above is default
- Also: local vs infinite viewer glLightModeli(GL\_LIGHT\_MODEL\_LOCAL\_VIEWER, GL\_TRUE);
	- Local viewer: Correct specular highlights
		- More expensive, but sometimes more accurate
	- Non-local viewer: Assumes camera is far from object
		- Approximate, but faster (this is default)

## Defining a Light Source

- Use vectors  $\{r, g, b, a\}$  for light properties
- Beware: light positions will be transformed by the modelview matrix

GLfloat light\_ambient[] =  $\{0.2, 0.2, 0.2, 1.0\}$ ; GLfloat light diffuse $[] = \{1.0, 1.0, 1.0, 1.0\}$ ; GLfloat light specular $[] = \{1.0, 1.0, 1.0, 1.0\};$ GLfloat light  $position[] = {-1.0, 1.0, -1.0, 0.0};$ glLightfv(GL\_LIGHT0, GL\_AMBIENT, light\_ambient); glLightfv(GL\_LIGHT0, GL\_DIFFUSE, light\_diffuse); glLightfv(GL\_LIGHT0, GL\_SPECULAR, light\_specular); glLightfv(GL\_LIGHT0, GL\_POSITION, light\_position);

#### Point Source vs Directional Source

- Directional light given by "position" vector GLfloat light position[] =  $\{-1.0, 1.0, -1.0, 0.0\};$ glLightfv(GL\_LIGHT0, GL\_POSITION, light\_position);
- Point source given by "position" point

GLfloat light\_position[] =  $\{-1.0, 1.0, -1.0, 1.0\}$ ; glLightfv(GL\_LIGHT0, GL\_POSITION, light\_position);

## **Spotlights**

- Create point source as before
- Specify additional properties to create spotlight

GLfloat sd[] =  $\{-1.0, -1.0, 0.0\}$ ; glLightfv(GL\_LIGHT0, GL\_SPOT\_DIRECTION, sd); glLightf(GL\_LIGHT0, GL\_SPOT\_CUTOFF, 45.0); glLightf(GL\_LIGHT0, GL\_SPOT\_EXPONENT, 2.0);

## **Outline**

- Normal Vectors in OpenGL
- Light Sources in OpenGL
- Material Properties in OpenGL
- Polygonal Shading
- Example: Approximating a Sphere

#### Defining Material Properties

GLfloat mat\_a[] =  $\{0.1, 0.5, 0.8, 1.0\}$ ; GLfloat mat  $d[i] = \{0.1, 0.5, 0.8, 1.0\};$ GLfloat mat  $\overline{s}$ [] = {1.0, 1.0, 1.0, 1.0}; GLfloat low  $\text{sh}[] = \{5.0\};$ glMaterialfv(GL\_FRONT, GL\_AMBIENT, mat\_a); glMaterialfv(GL\_FRONT, GL\_DIFFUSE, mat\_d); glMaterialfv(GL\_FRONT, GL\_SPECULAR, mat\_s); glMaterialfv(GL\_FRONT, GL\_SHININESS, low\_sh);

OpenGL is a state machine: material properties stay in effect until changed.

#### Color Material Mode

- Alternative way to specify material properties
- Uses glColor
- Must be explicitly enabled and disabled

glEnable(GL\_COLOR\_MATERIAL); /\* affect all faces, diffuse reflection properties \*/ glColorMaterial(GL\_FRONT\_AND\_BACK, GL\_DIFFUSE); glColor3f(0.0, 0.0, 0.8); /\* draw some objects here in blue \*/ glColor3f(1.0, 0.0, 0.0); /\* draw some objects here in red \*/ glDisable(GL\_COLOR\_MATERIAL);

## **Outline**

- Normal Vectors in OpenGL
- Light Sources in OpenGL
- Material Properties in OpenGL
- Polygonal Shading
- Example: Approximating a Sphere

## Polygonal Shading

- Now we know vertex colors
	- either via OpenGL lighting,
	- or by setting directly via glColor3f if lighting disabled
- How do we shade the interior of the triangle?

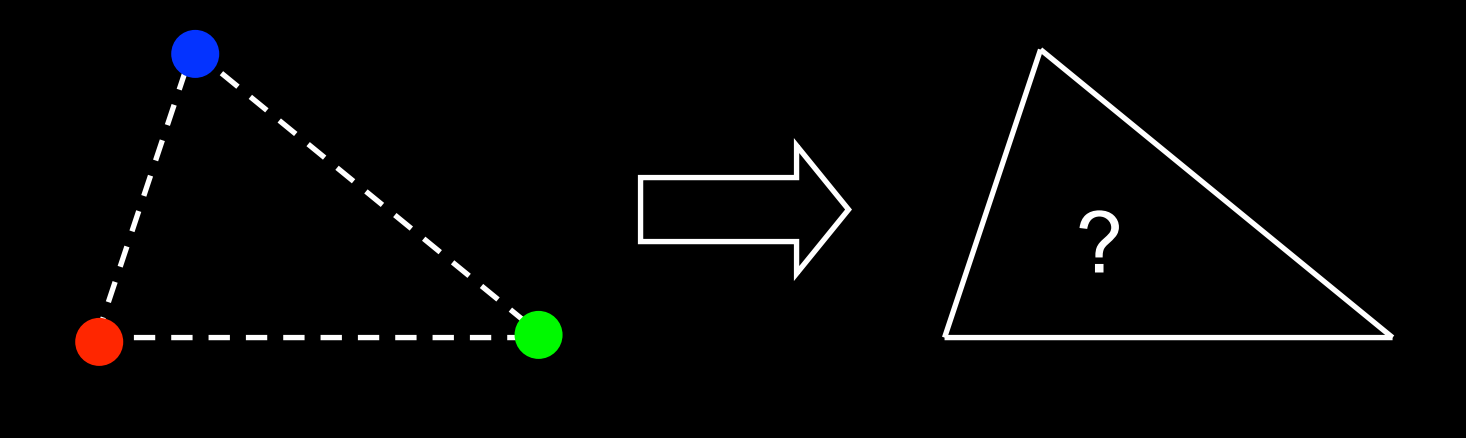

## Polygonal Shading

- Curved surfaces are approximated by polygons
- How do we shade?
	- Flat shading
	- Interpolative shading
	- Gouraud shading
	- Phong shading (different from Phong illumination!)

### Flat Shading

- Enable with glShadeModel(GL\_FLAT);
- Shading constant across polygon
- Color of last vertex determines interior color
- Only suitable for *very* small polygons

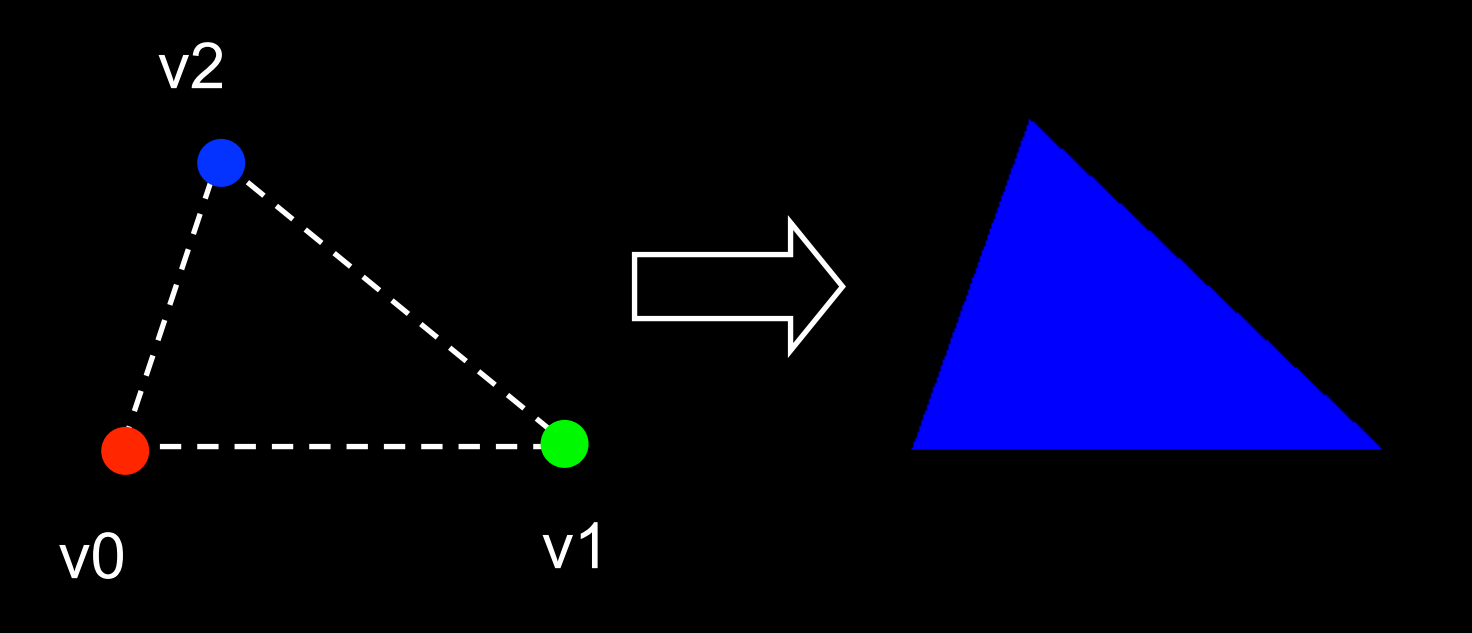

#### Flat Shading Assessment

- Inexpensive to compute
- Appropriate for objects with flat faces
- Less pleasant for smooth surfaces

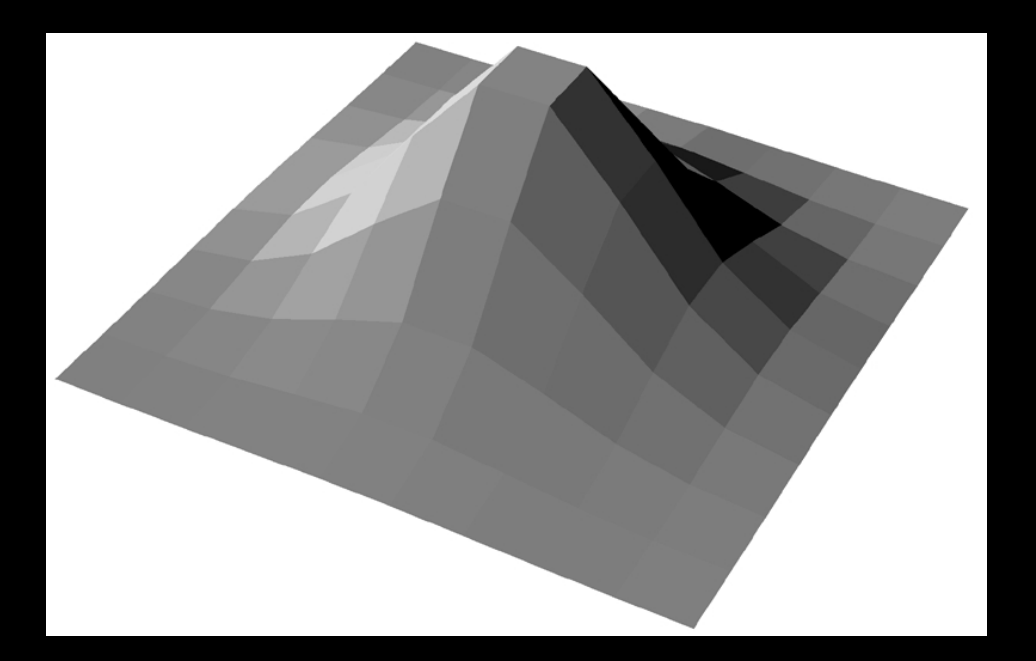

### Interpolative Shading

- Enable with glShadeModel(GL\_SMOOTH);
- Interpolate color in interior
- Computed during scan conversion (rasterization)
- Much better than flat shading
- More expensive to calculate (but not a problem for modern graphics cards)

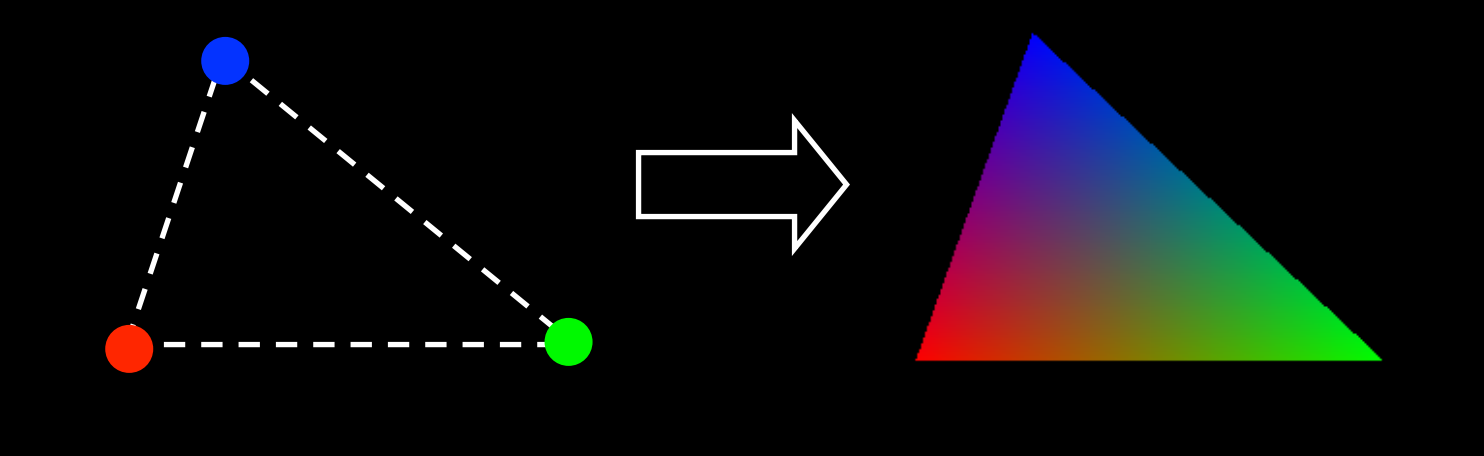

## Gouraud Shading

Invented by Henri Gouraud, Univ. of Utah, 1971

- Special case of interpolative shading
- How do we calculate vertex normals for a polygonal surface? Gouraud:
	- 1. average all adjacent face normals

$$
n = \frac{n_1 + n_2 + n_3 + n_4}{|n_1 + n_2 + n_3 + n_4|}
$$

- 2. use *n* for Phong lighting
- 3. interpolate vertex colors into the interior
- Requires knowledge about which faces share a vertex

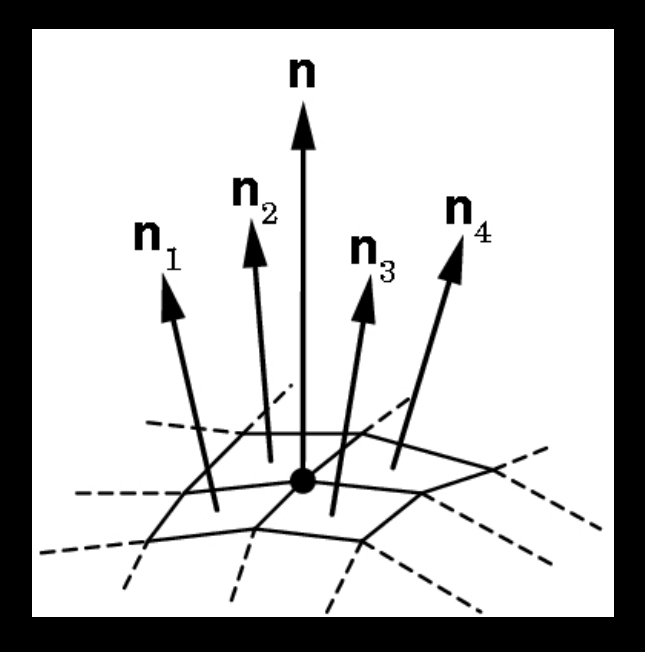

#### Data Structures for Gouraud Shading

- Sometimes vertex normals can be computed directly (e.g. height field with uniform mesh)
- More generally, need data structure for mesh
- Key: which polygons meet at each vertex

#### Phong Shading ("per-pixel lighting") Invented by Bui Tuong Phong, Univ. of Utah, 1973

- *At each pixel* (as opposed to at each vertex) :
	- 1. Interpolate *normals* (rather than colors)
	- 2. Apply Phong lighting to the interpolated normal
- Significantly more expensive
- Done off-line or in GPU shaders (not supported in OpenGL directly)

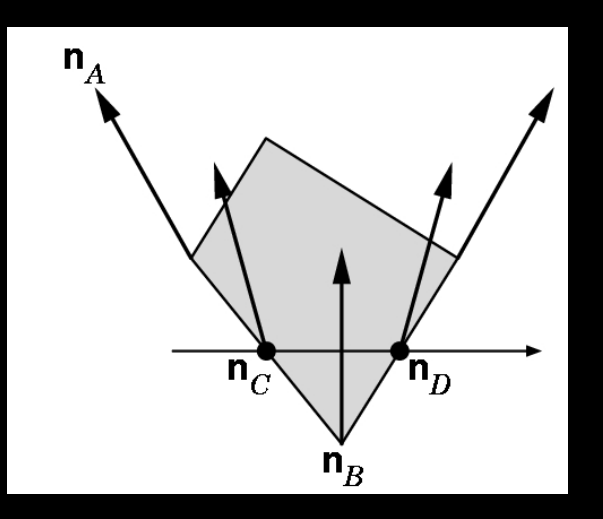

## Phong Shading Results

Michael Gold, Nvidia

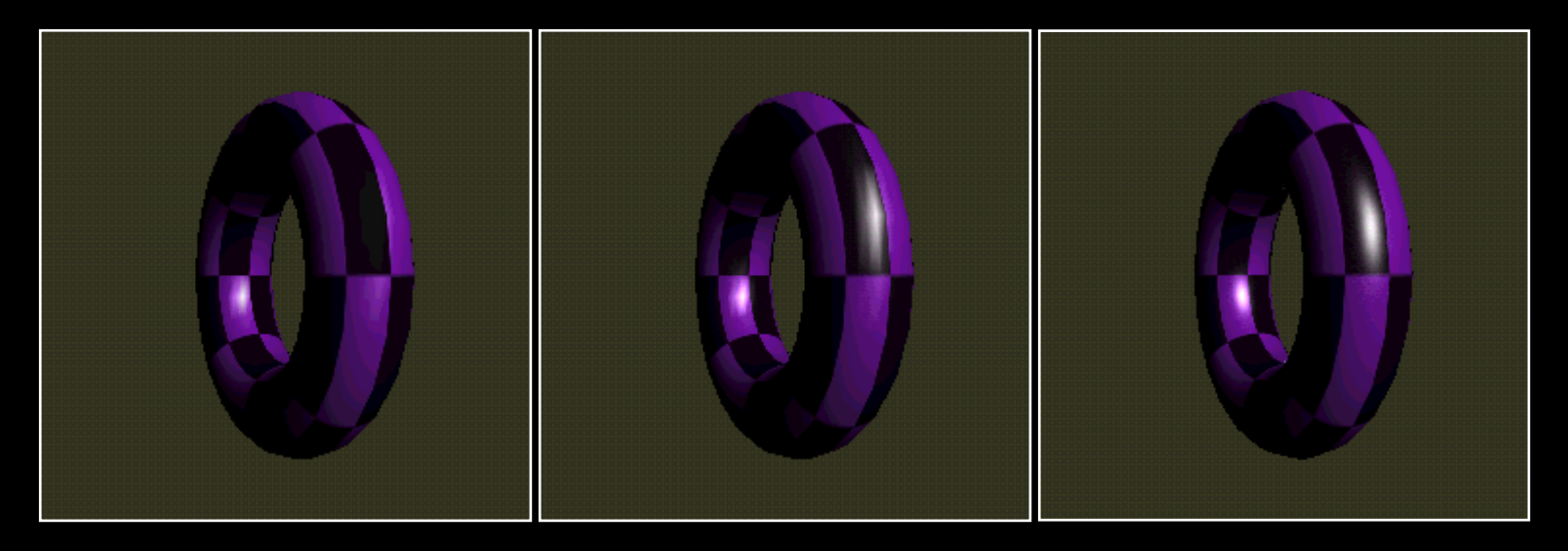

Single light Phong Lighting Gouraud Shading

Two lights Phong Lighting Gouraud Shading

Two lights Phong Lighting Phong Shading

## Polygonal Shading Summary

- Gouraud shading
	- Set vertex normals
	- Calculate colors at vertices
	- Interpolate colors across polygon
- Must calculate vertex normals!
- Must normalize vertex normals to unit length!

## **Outline**

- Normal Vectors in OpenGL
- Light Sources in OpenGL
- Material Properties in OpenGL
- Polygonal Shading
- Example: Approximating a Sphere

#### Example: Icosahedron

• Define the vertices

#define X .525731112119133606 #define Z .850650808352039932

static GLfloat vdata[12][3] =  $\{$  $\{ -X, 0.0, Z \}, \{ X, 0.0, Z \}, \{ -X, 0.0, -Z \}, \{ X, 0.0, -Z \},$  $\{0.0, Z, X\}, \{0.0, Z, -X\}, \{0.0, -Z, X\}, \{0.0, -Z, -X\},$  $\{Z, X, 0.0\}, \{-Z, X, 0.0\}, \{Z, -X, 0.0\}, \{-Z, -X, 0.0\}$ };

• For simplicity, this example avoids the use of vertex arrays

## Defining the Faces

• Index into vertex data array

static GLuint tindices[20][3] = {  $\{1, 4, 0\}, \{4, 9, 0\}, \{4, 9, 5\}, \{8, 5, 4\}, \{1, 8, 4\},\$  {1,10,8}, {10,3,8}, {8,3,5}, {3,2,5}, {3,7,2}, {3,10,7}, {10,6,7}, {6,11,7}, {6,0,11}, {6,1,0}, {10,1,6}, {11,0,9}, {2,11,9}, {5,2,9}, {11,2,7} };

• Be careful about orientation!

#### Drawing the Icosahedron

• Normal vector calculation next

```
glBegin(GL_TRIANGLES); 
for (i = 0; i < 20; i++) icoNormVec(i); 
  glVertex3fv(&vdata[tindices[i][0]] [0]); 
  glVertex3fv(&vdata[tindices[i][1]] [0]); 
  glVertex3fv(&vdata[tindices[i][2]] [0]); 
} 
glEnd();
```
• Should be encapsulated in display list

## Calculating the Normal Vectors

• Normalized cross product of any two sides GLfloat d1[3], d2[3], n[3];

```
void icoNormVec (int i) { 
 for (k = 0; k < 3; k++) {
  d1[k] = vdata[tindices[i][0]] [k] – vdata[tindices[i][1]] [k];
   d2[k] = vdata[tindices[i][1]] [k] – vdata[tindices[i][2]] [k]; 
 } 
  normCrossProd(d1, d2, n); 
  glNormal3fv(n); 
}
```
#### The Normalized Cross Product

• Omit zero-check for brevity

```
void normalize(float v[3]) { 
 GLfloat d = \sqrt{9} = sqrt(\sqrt{9}*\sqrt{9} + \sqrt{1}*\sqrt{1} + \sqrt{2}*\sqrt{2});
 v[0] /= d; v[1] /= d; v[2] /= d;
}
```

```
void normCrossProd(float u[3], float v[3], float out[3]) { 
 out[0] = u[1]*v[2] - u[2]*v[1];
 out[1] = u[2]*v[0] - u[0]*v[2];
 out[2] = u[0]*v[1] - u[1]*v[0];
  normalize(out); 
}
```
## The Icosahedron

• Using simple lighting setup

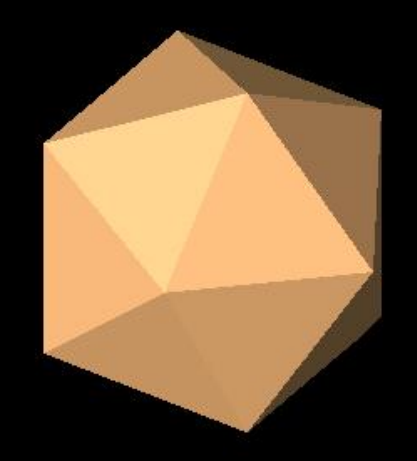

## Sphere Normals

- Set up instead to use normals of sphere
- Unit sphere normal is exactly sphere point glBegin(GL\_TRIANGLES); for  $(i = 0; i < 20; i++)$  { glNormal3fv(&vdata[tindices[i][0]][0]); glVertex3fv(&vdata[tindices[i][0]][0]); glNormal3fv(&vdata[tindices[i][1]][0]); glVertex3fv(&vdata[tindices[i][1]][0]); glNormal3fv(&vdata[tindices[i][2]][0]); glVertex3fv(&vdata[tindices[i][2]][0]); } glEnd();

### Icosahedron with Sphere Normals

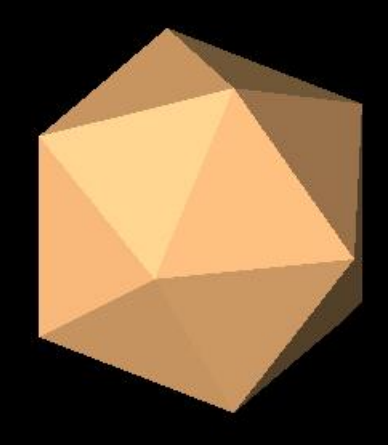

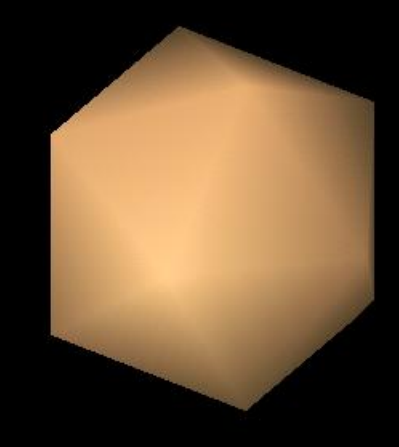

flat shading **interpolation** 

#### Recursive Subdivision

- General method for building approximations
- Research topic: construct a good mesh
	- Low curvature, fewer mesh points
	- High curvature, more mesh points
	- Stop subdivision based on resolution
	- Some advanced data structures for animation
	- Interaction with textures
- Here: simplest case
- Approximate sphere by subdividing icosahedron

#### Methods of Subdivision

- Bisecting angles
- Computing center
- Bisecting sides

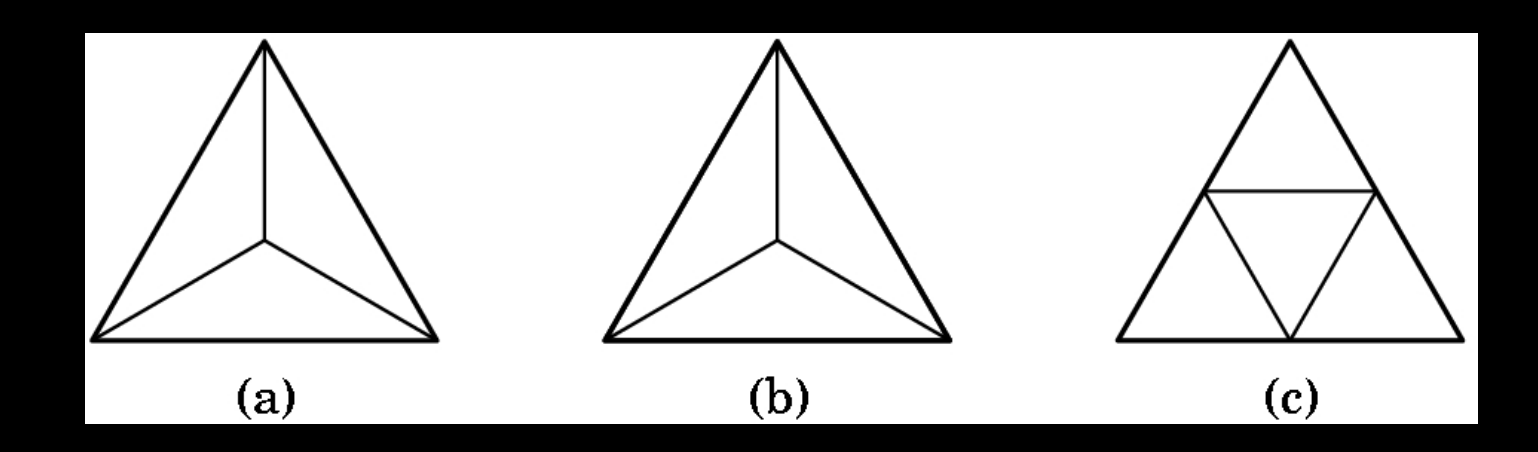

• Here: bisect sides to retain regularity

### Bisection of Sides

...

• Draw if no further subdivision requested

```
void subdivide(GLfloat v1[3], GLfloat v2[3], 
                  GLfloat v3[3], int depth) 
{ GLfloat v12[3], v23[3], v31[3]; int i; 
 if (depth == 0) { drawTriangle(v1, v2, v3); }
 for (i = 0; i < 3; i++) {
  v12[i] = (v1[i]+v2[i])/2.0;v23[i] = (v2[i]+v3[i])/2.0;v31[i] = (v3[i]+v1[i])/2.0; }
```
## Extrusion of Midpoints

• Re-normalize midpoints to lie on unit sphere

```
void subdivide(GLfloat v1[3], GLfloat v2[3], 
                 GLfloat v3[3], int depth)
```

```
{ ... 
  normalize(v12); 
  normalize(v23); 
  normalize(v31); 
  subdivide(v1, v12, v31, depth-1); 
  subdivide(v2, v23, v12, depth-1); 
  subdivide(v3, v31, v23, depth-1); 
  subdivide(v12, v23, v31, depth-1);
```
}

#### Start with Icosahedron

• In sample code: control depth with '+' and '-'

```
void display(void) 
{ ... 
 for (i = 0; i < 20; i++) {
    subdivide(&vdata[tindices[i][0]][0], 
                &vdata[tindices[i][1]][0], 
                &vdata[tindices[i][2]][0], 
                depth); 
   } 
  glFlush(); 
}
```
## One Subdivision

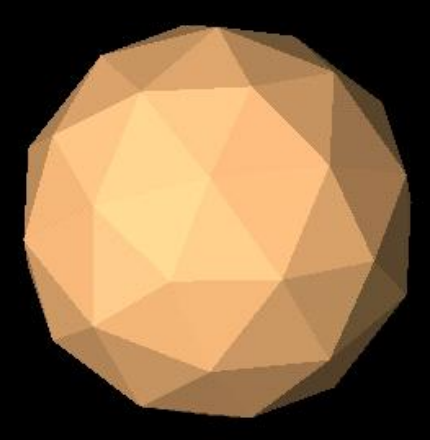

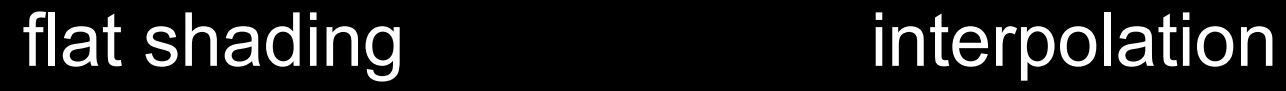

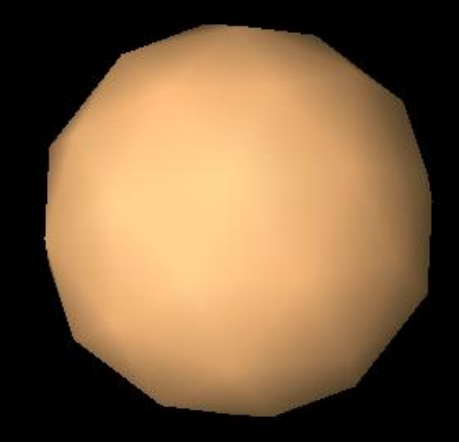

#### Two Subdivisions

• Each time, multiply number of faces by 4

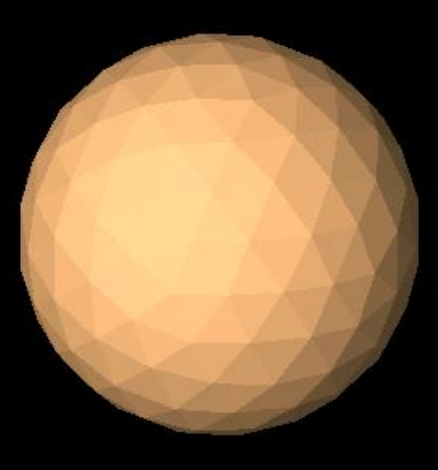

flat shading **interpolation** 

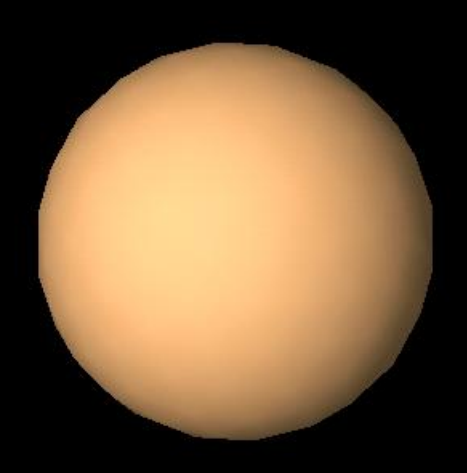

#### Three Subdivisions

• Reasonable approximation to sphere

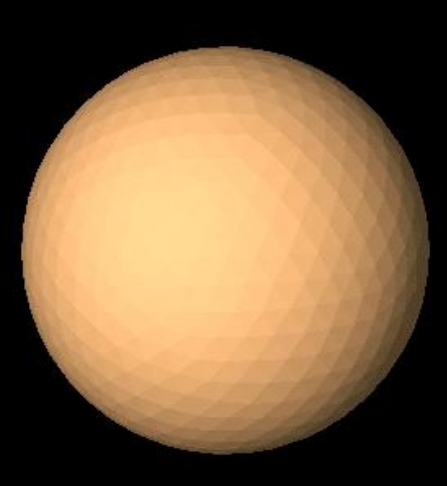

flat shading **interpolation** 

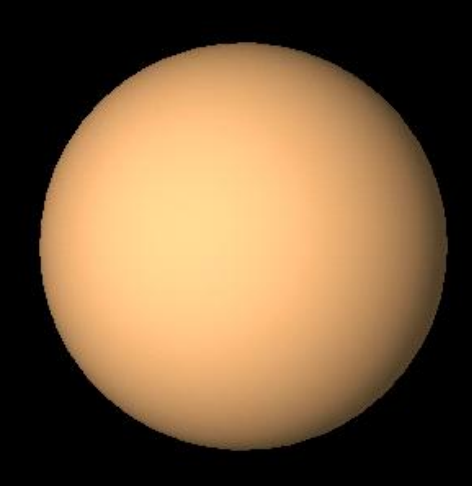

## Example Lighting Properties

 GLfloat light\_ambient[]={0.2, 0.2, 0.2, 1.0}; GLfloat light\_diffuse[]={1.0, 1.0, 1.0, 1.0}; GLfloat light\_specular[]={0.0, 0.0, 0.0, 1.0};

glLightfv(GL\_LIGHT0, GL\_AMBIENT, light\_ambient); glLightfv(GL\_LIGHT0, GL\_DIFFUSE, light\_diffuse); glLightfv(GL\_LIGHT0, GL\_SPECULAR, light\_specular);

#### Example Material Properties

GLfloat mat\_specular[]={0.0, 0.0, 0.0, 1.0}; GLfloat mat diffuse[]={0.8, 0.6, 0.4, 1.0}; GLfloat mat ambient[]={0.8, 0.6, 0.4, 1.0}; GLfloat mat\_shininess={20.0}; glMaterialfv(GL\_FRONT, GL\_SPECULAR, mat\_specular); glMaterialfv(GL\_FRONT, GL\_AMBIENT, mat\_ambient); glMaterialfv(GL\_FRONT, GL\_DIFFUSE, mat\_diffuse); glMaterialf(GL\_FRONT, GL\_SHININESS, mat\_shininess);

glShadeModel(GL\_SMOOTH); /\*enable smooth shading \*/ glEnable(GL\_LIGHTING); /\* enable lighting \*/ glEnable(GL\_LIGHT0); /\* enable light 0 \*/

#### **Summary**

- Normal Vectors in OpenGL
- Polygonal Shading
- Light Sources in OpenGL
- Material Properties in OpenGL
- Example: Approximating a Sphere